#### **ПРОТОКОЛ № 15359/2023**

# **проведения совместных испытаний программного обеспечения «Термит» версии 2.0 и операционной системы специального назначения «Astra Linux Special Edition» РУСБ.10015-01 (очередное обновление 1.7)**

г. Казань 30.11.2023

#### 1 Предмет испытаний

1.1 В настоящем протоколе зафиксирован факт проведения в период с 27.10.2023 по 30.11.2023 совместных испытаний программного обеспечения «Термит» версии 2.0 (далее – ПО), разработанного ООО «Орион Софт», и операционной системы специального назначения «Astra Linux Special Edition» РУСБ.10015-01 (очередное обновление 1.7) (далее – Astra Linux SE 1.7.0), разработанной ООО «РусБИТех-Астра», включая Astra Linux SE 1.7.0 с установленным оперативным обновлением безопасности БЮЛЛЕТЕНЬ № 2023-1023SE17 (оперативное обновление 1.7.5) (далее – Astra Linux SE 1.7.5).

2 Объект испытаний

2.1 Перечень компонентов, эксплуатировавшихся в ходе проведения данных испытаний, относящихся к ПО, представлен в Таблице 1.

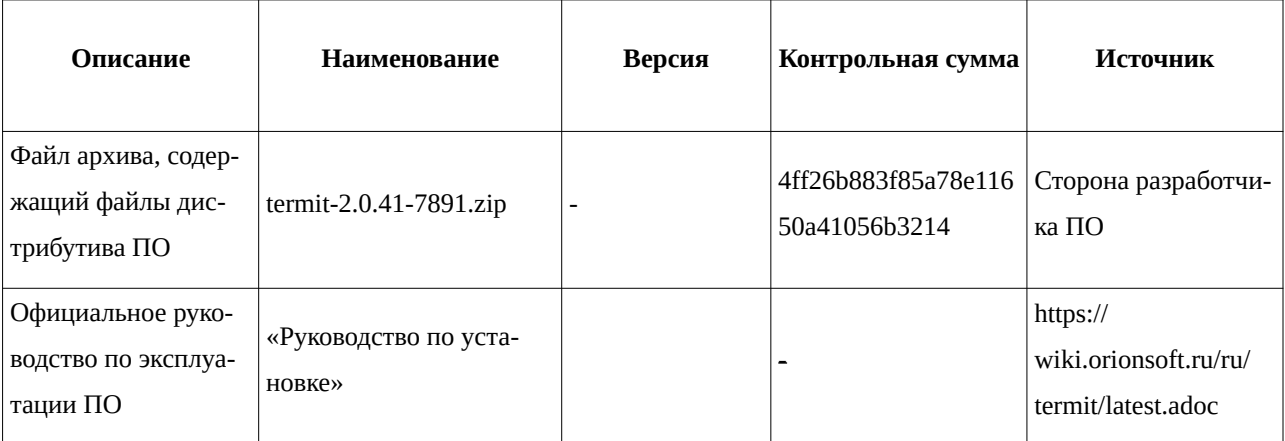

Таблица 1 – Перечень компонентов, относящихся к ПО

3 Ход испытаний

3.1 В ходе проведения настоящих испытаний были выполнены проверки корректности функционирования ПО в средах: Astra Linux SE 1.7.0, Astra Linux SE 1.7.5, – в объеме, указанном в Приложении 1.

3.2 Перечень официальных репозиториев ПО, эксплуатировавшихся в упомянутых средах:

- в среде Astra Linux SE 1.7.0: base;
- в среде Astra Linux SE 1.7.5: base, update, extended.

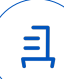

3.3 Неофициальные репозитории ПО для указанных сред не эксплуатировались.

3.4 С целью проведения указанных проверок при включённом режиме замкнутой программной среды (далее - ЗПС) упомянутых ОС, в ходе внедрения соответствующей электронной подписи (ЭП) в файлы ПО формата ELF, использовался комплект цифровых ключей программы Ready for Astra Linux ООО «АйСиЭл Астра Сервис».

3.5 Проверка корректности функционирования ПО в условиях ненулевого уровня конфиденциальности механизма мандатного разграничения доступа (далее - МРД) указанных сред не проводилась по причине отсутствия поддержки ПО соответствующей функциональности ОС. Информация об отсутствии упомянутой поддержки была заявлена стороной разработчика ПО.

3.6 Проверка ПО в непривилегированном режиме (rootless) для Astra Linux SE 1.7.0 не проводилась.

3.7 Проверка ПО в непривилегированном режиме (rootless) для Astra Linux SE 1.7.5 завершена с результатом «Неуспешно», поскольку при запуске ПО выводятся ошибки вида: Clear Termit configs and certificates directory

rm: невозможно удалить '/etc/termit/certs/broker-agent.cert.pem': Отказано в доступе

3.8 Проверка ПО на наличие уязвимости docker-образа и контейнера ПО для Astra Linux SE 1.7.0 не проводилась.

3.9 В ходе проверки корректности установки терминального сервера для Astra Linux SE 1.7.0 было обнаружено, что при выполнении команды «wget --no-check-certificate https:// broker.testrussia.local/dist/install.sh -O install.sh && sudo chmod +x install.sh && sudo ./install.sh https://broker.testrussia.local b8811777-1a86-4076-b31f-2eeeafb3731a» фиксируется сообщение «Јауа есть, но версия меньше, чем 11. Установите JRE версии не меньше  $11$ »

3.10 В ходе проверки корректности установки ПО для Astra Linux SE было обнаружено, что при установке терминального сервера и брокера на одном стенде, сервис терминального сервера «termit-agent.service» не запускается.

3.11 В ходе удаления ПО выявлено, что ПО удаляет каталог /opt при отсутствии в нем файлов.

4 Результаты испытаний

4.1 ПО не функционирует в средах: Astra Linux SE 1.7.0.

4.2 ПО корректно функционирует в средах: Astra Linux SE 1.7.5.

5 Вывод

5.1 ПО и операционная система специального назначения «Astra Linux Special Edition» РУСБ.10015-01 (очередное обновление 1.7) совместимы, принимая во внимание информацию, содержащуюся в разделах 3, 4 и Приложении 2.

6 Состав рабочей группы и подписи сторон

6.1 Данный протокол составлен участниками рабочей группы:

Проканюк Д. С. – начальник сектора отдела технологической совместимости департамента развития технологического сотрудничества ДВиС ООО «РусБИТех-Астра»;

Шакиров И. Э. – инженер отдела инфраструктуры рабочих мест Департамента внедрения и сопровождения ООО «АйСиЭл Астра Сервис».

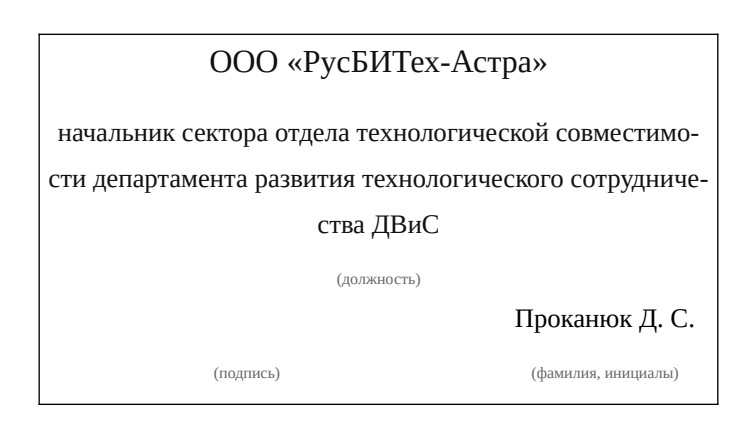

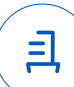

## **Приложение 1 к Протоколу № 15359/2023**

## **Перечень проверок совместимости ПО и Astra Linux SE 1.7.0, Astra Linux SE 1.7.5**

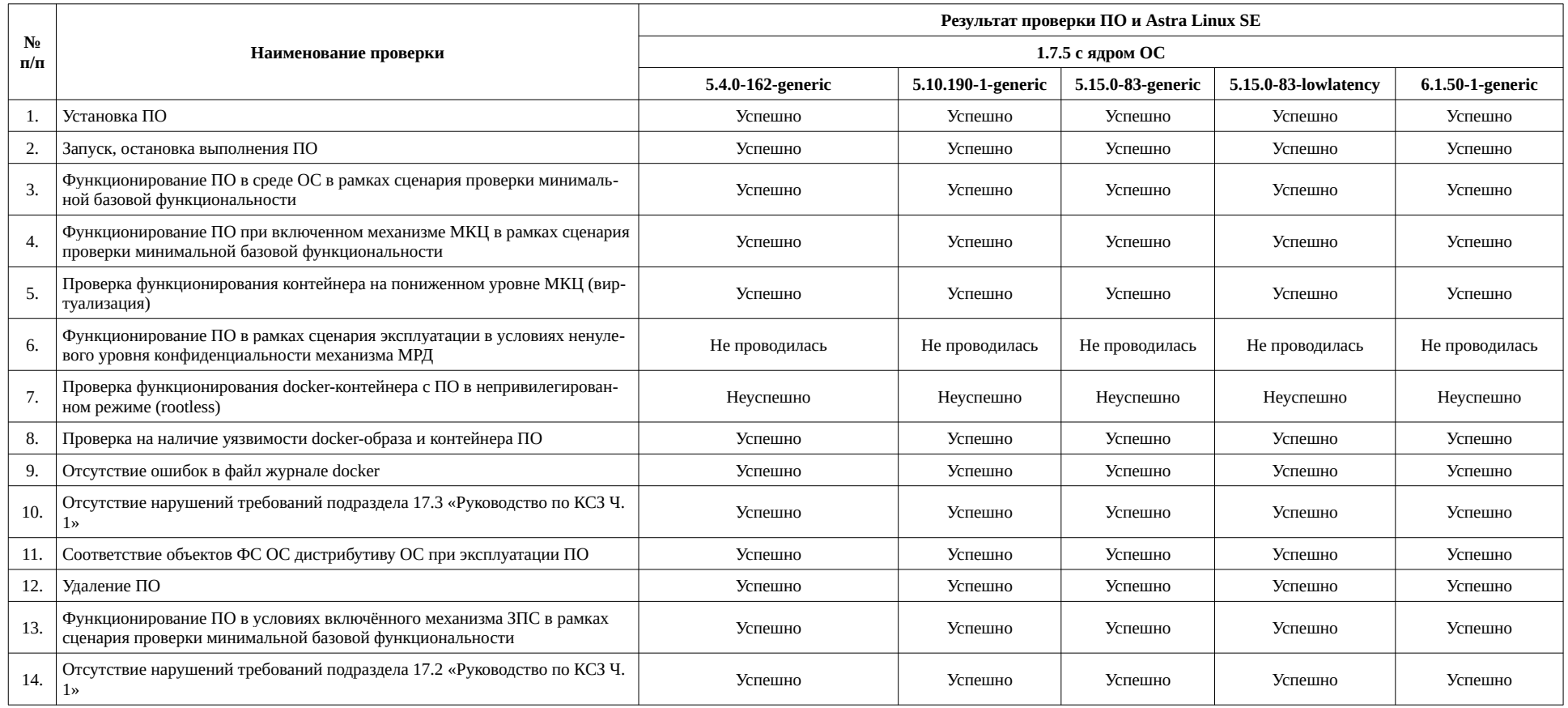

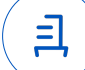

#### Приложение 2 к Протоколу № 15359/2023

## Инструкция по установке и удалению ПО в средах: Astra Linux SE 1.7.0, Astra **Linux SE 1.7.5**

1 Установка  $\Pi$  $\Omega$ 

1.1 выполнить системные команды, действия:

Настройки МСЭ:

sudo ufw status

Если выполнение команды возвращает ответ "Status: inactive", то дальнейшие шаги по конфигурации МСЭ можно пропустить, так как он выключен.

Базовая конфигурация базы данных: sudo apt-get install -y postgresql-11

sudo vim /etc/postgresgl/11/main/postgresgl.conf

Параметр listen addresses должен соответствовать значению '\*'

sudo vim /etc/postgresgl/11/main/pg hba.conf Добавить строчку:

host all all  $0.0.0.0/0$ password

sudo sed -ie "s/zero if notfound: no/zero if notfound: yes/g" /etc/parsec/

mswitch.conf

sudo su - postgres

psql

**CREATE DATABASE example:** 

**CREATE USER termit WITH PASSWORD 'password';** 

ALTER DATABASE example OWNER TO termit;

exit

sudo systemctl restart postgresql

Подготовка окружения:

Добавьте терминальный сервер в домен службы каталогов.

В каталоге пользователей создайте "сервисную" учетную запись для чтения

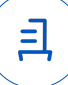

таких объектов, как пользователи и группы.

Обязательно отключите опцию "User must change password at next logon" и включите "Password never expires".

В каталоге пользователей создайте группы в соответствии с требованиями вашего предприятия.

В каталоге пользователей добавьте в состав групп, созданных на предыдущем шаге, учетные записи пользователей для взаимодействия с СТД "Термит".

Установка на терминальный сервер: sudo apt-get install -y openjdk-11-jdk sudo update-alternatives --config java sudo apt-get install -y x2goserver-xsession x2goserver-fmbindings x2goservercommon x2goserver-x2goagent Установите агент используя скрипт, полученный при создании сервера в консоли администратора СТД "Термит". Установка брокера:

mkdir termit; cd termit unzip ~/termit-2.0.41-7891.zip sudo apt-get install -y docker.io docker-compose sudo ./install.sh install Укажите имя узла брокера. Имя может быть любым, например "broker.testrussia.local" Укажите "1" Укажите имя хоста базы данных (БД), например "broker.testrussia.local" Укажите порт "5432" Укажите имя БД, например "example" Укажите имя пользователя БД, например "termit" Введите пароль для БД

Установка клиента:

Скачайте Термит клиент для Linux deb и выполните шаги по установке.

sudo apt install x2goclient

2 Удаление ПО:

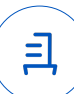

2.1 выполнить системные команды, действия: Удаление брокера: Перейдите в каталог, куда был распакован дистрибутив sudo ./install.sh uninstall

Удаление агента: Перейдите в каталог /opt/termit-agent sudo sh ./uninstall.sh

Удаление десктоп-клиента: sudo dpkg -r termit-desktop

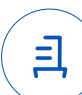

#### Приложение 3 к Протоколу № 15359/2023

#### Перечень используемых сокращений и определений

«Руководство по КСЗ Ч. 1» – документ «Операционная система специального назначения «Astra Linux Special Edition». Руководство по КСЗ. Часть 1» РУСБ.10015-01 97 01-1;

 $\mathbf{8}$ 

Astra Linux SE 1.7.0 - операционная система специального назначения «Astra Linux Special Edition» РУСБ.10015-01 (очередное обновление 1.7);

Astra Linux SE 1.7.5 - операционная система специального назначения «Astra Linux Special Edition» РУСБ.10015-01 (очередное обновление 1.7) с установленным оперативным обновлением безопасности БЮЛЛЕТЕНЬ № 2023-1023SE17 (оперативное обновление 1.7.5);

ДВиС - дирекция внедрения и сопровождения;

ЗПС - замкнутая программная среда ОС;

КСЗ - комплекс средств защиты;

МКЦ - мандатный контроль целостности ОС;

МРД - мандатное управление доступом ОС;

ОС - операционная система;

ПО – программное обеспечение «Термит» версии 2.0;

Docker - программное обеспечение для автоматизации развёртывания и управления приложениями в средах с поддержкой контейнеризации;

Docker-образ – неизменяемый образ по шаблону которого создается docker-контейнер;

Docker-контейнер - контейнер созданный на основе docker-образа;

Контейнер – изолирования среда с упакованным кодом и зависимостями.

- Идентификатор документа 6с91ef3a-d22e-42a1-bb3b-8e7a0bcda306

Документ подписан и передан через оператора ЭДО АО «ПФ «СКБ Контур»

Организация, сотрудник

Доверенность: рег. номер, период действия и статус

Сертификат: серийный номер, Дата и время подписания период действия

OOO "РУСБИТЕХ-АСТРА"

Полписи

отправителя:

Проканюк Дмитрий Сергеевич

**• Не приложена при подписании** 

91RFF299 с 10.11.2023 09:42 по 10.11.2024 документа 09:42 GMT+03:00

043C5A7100B6B007A24D9A5F4F 01.12 2023 17:30 GMT+03:00 Подпись соответствует файлу  $\equiv$